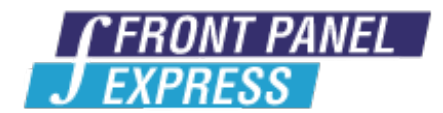

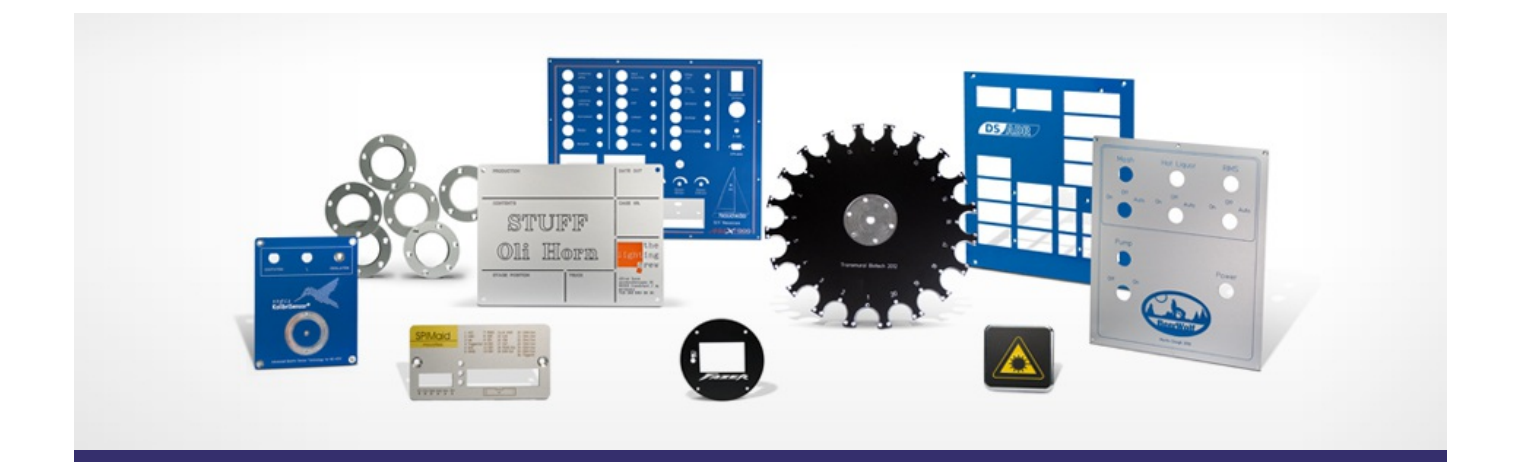

# **Support Forum**

View All [Messages](http://www.frontpanelexpress.com/fr/assistance/forum/)

**[Subscribe](http://www.frontpanelexpress.com/fr/assistance/forum/?tx_wecdiscussion%5Bsub%5D=1)** 

[View All]

Archiv:

Select...

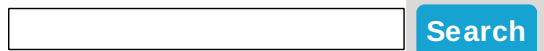

## **Archive for January 2012**

#### **19" Rack Panel System Holes**

I am designing a 6RU 19" rack panel. When I add the system holes, four holes appear in the four corners of the panel but I need to add more standard size rack holes on each side. Generally, a 6RU rack panel has four holes on each side and not just two. Ideas on how to add these?

Paul

Posted By: Paul Christensen on Sep 10, 2012 01:52PM Category: Front Panel Designer

#### Reply

Hello Paul,

Front Panel Designer lets you choose from two rack mount panel system suppliers, Schroff and Fischer. Both have two mounting holes on each side of a 6U panel. The additional drill holes are for the handles.

However, you can copy or move everything that is on your design. Those system holes are a template and you can even delete parts of it.

Let me know what spacing you need between the holes. I can help you with the design.

Best regards,

Diane

Posted By: Diane Haensel on Sep 11, 2012 02:03AM

Reply

Diane,

That worked well. I now have the extra rack holes added.

My rack panel is nearly complete. I did notice that one of my 3" holes will not exactly center in line with the other three. It's off by about one pixel and no amount of movement will get it on the exact center line with the other holes. Does the software have a "snap to" function like some other CADD programs? If not, I'll just start over by deleting, then addding. Many thanks!

Paul

Posted By: Paul Christensen on Sep 11, 2012 01:48PM

Reply

Hi Paul,

There is a snap on function for new placed objects. But I recommend to activate the 'Object Properties' window. You can find it in the toolbar under 'View'

This will show you all relevant info of an object once selected. The first two entries in the object properties show you the X and Y coordinates. Those can be edited and allow you to align everything to each other perfectly.

Best regards,

Diane

Posted By: Diane Haensel on Sep 11, 2012 07:45PM

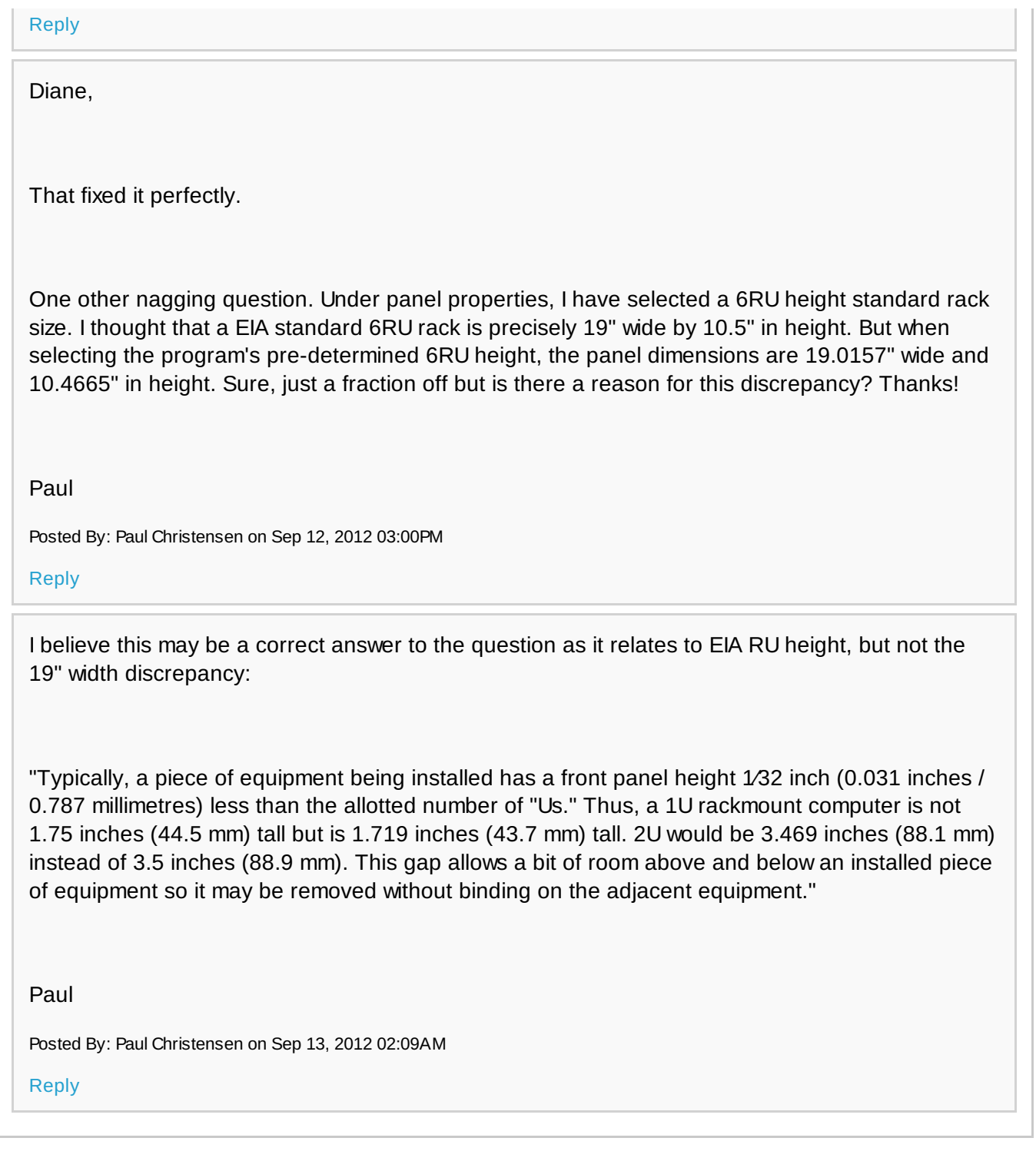

## **Please enter your message:**

\* = required field

Your Name*\**

Your Email*\**

Subject*\** RE:19" Rack Panel System Holes

Message*\**

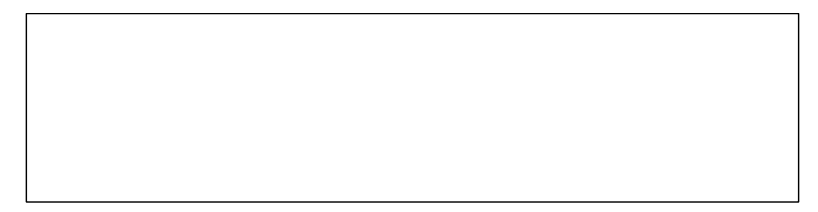

## Attached file:

Choose File No file selected

Please enter here the word as displayed in the picture in **REVERSE** order. This is to prevent spamming.*\**

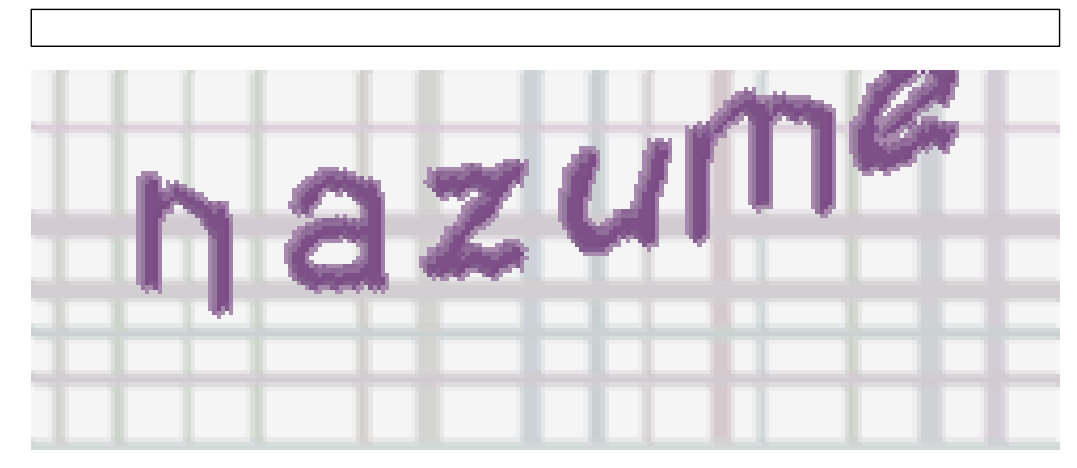

If you can't read the word, click here. **Post Reply**